# **XCEL** Federal Credit Union

Did you know there is an easy way to add an external bank account to transfer in and out of your XCEL account? All you need to do is access Online Banking and just follow these easy steps.

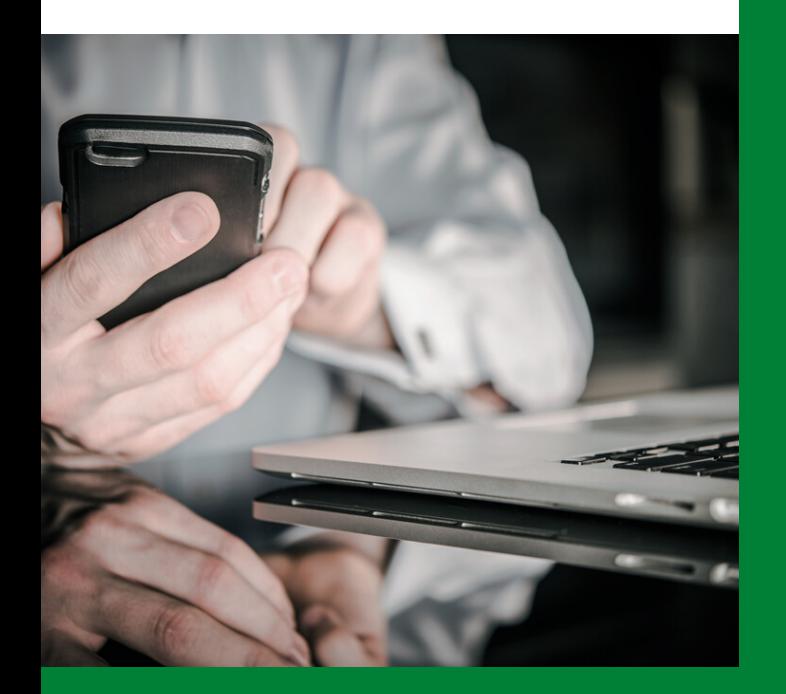

## ADD AN EXTERNAL BANK ACCOUNT - STEP BY STEP

**Log into your online banking Select Transfer & Payments then "Manage Accounts"**

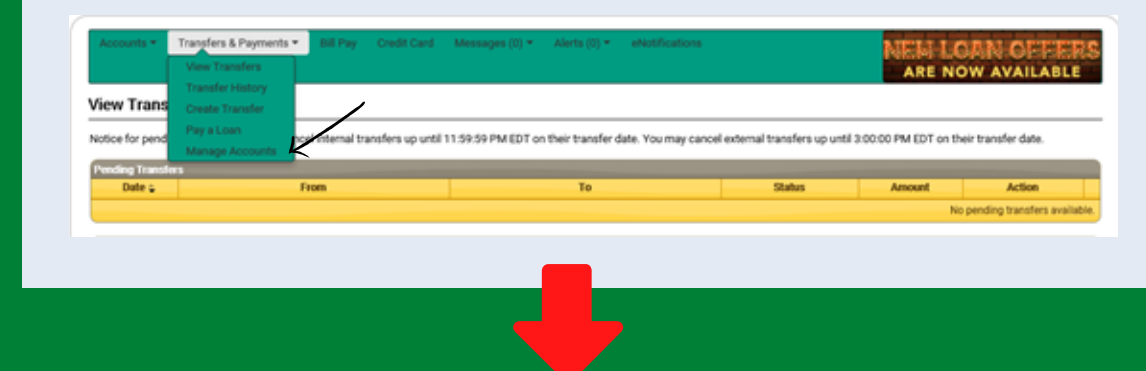

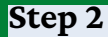

You currently have the ability to transfer funds among the accounts listed below

**Step 1**

**Click on "Add Another Account" right above My Accounts at Other Institutions**

· Add Another Accour

### ADD AN EXTERNAL BANK ACCOUNT - STEP BY STEP

#### **Add your external account information, click "Submit"**

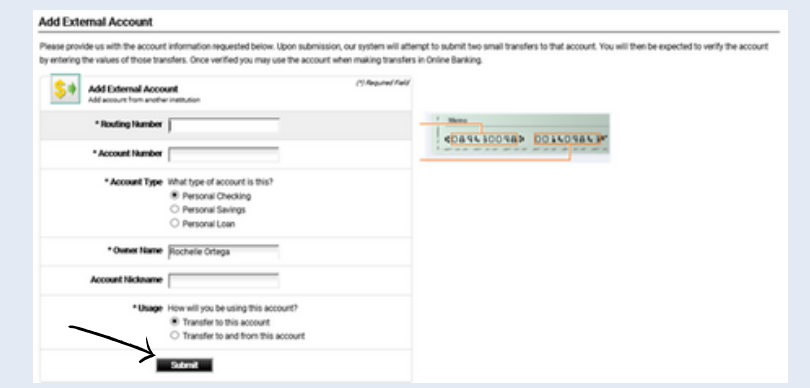

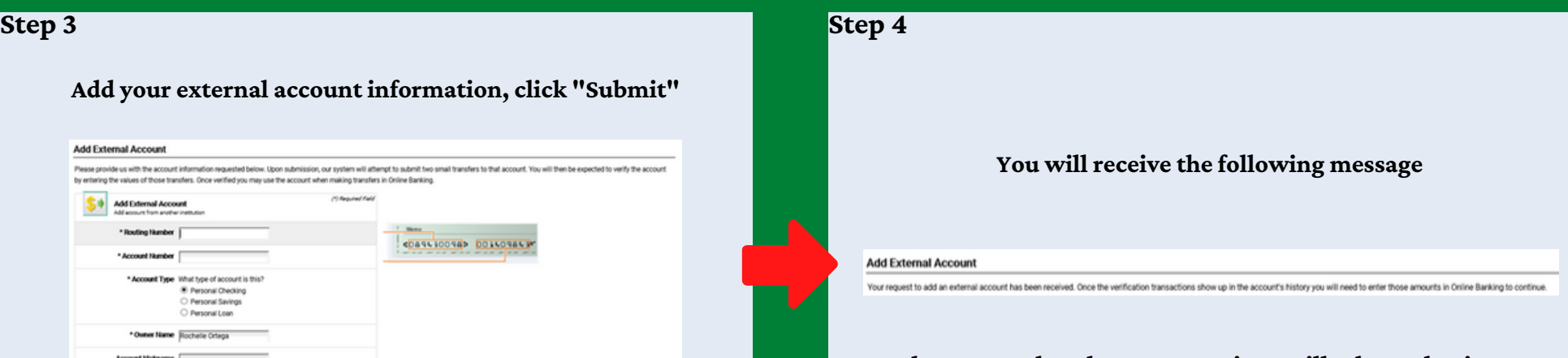

### **Please note that these transactions will take 1-2 business days to appear in your account history**

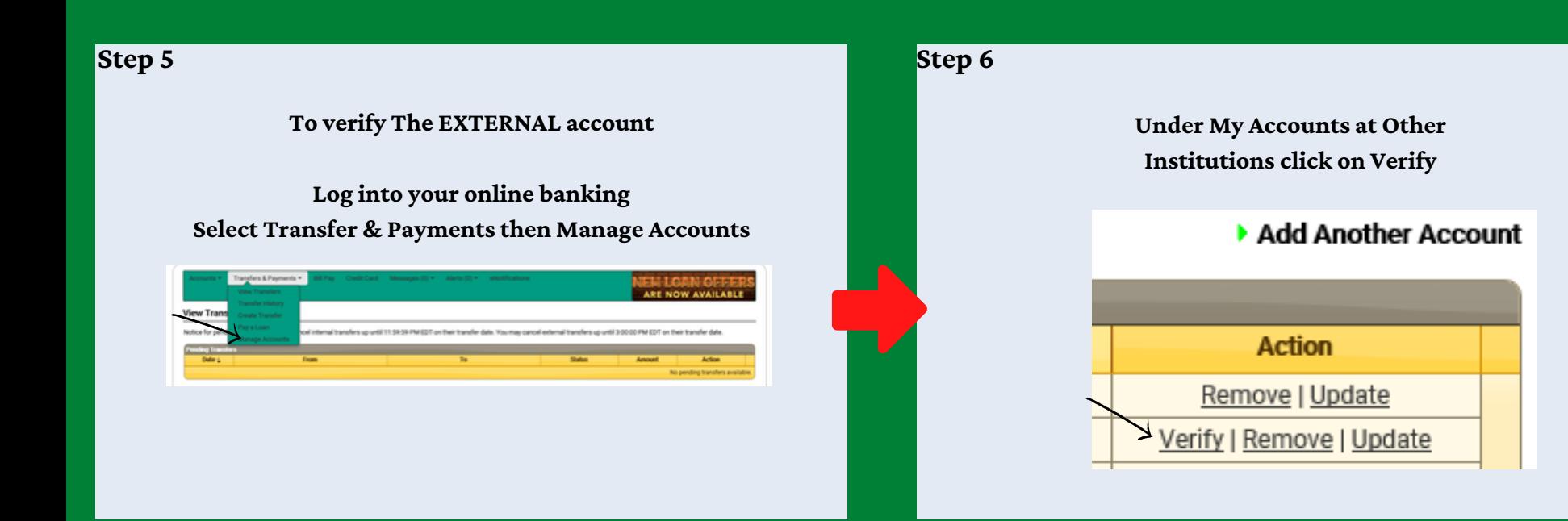

### ADD AN EXTERNAL BANK ACCOUNT - STEP BY STEP

**Step 7 Step 8**

**Enter the two transactions verified from the external account and click "Submit"**

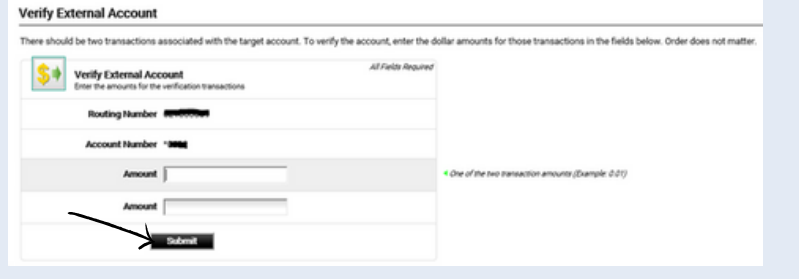

**You will receive the following message…**

#### **Verify External Account**

You have successfully verified an external account. The account may now be used when performing transfers in Online Banking. You may return to the list to continue working with transfer accounts.